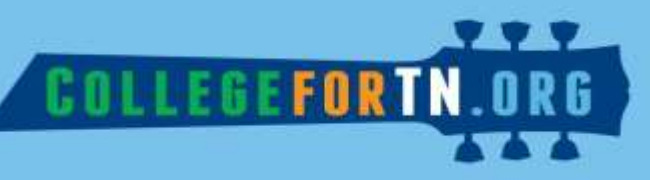

## **Overview**

Career Town is designed for the Pre-K through Grade 5 student. With interactive games, activities, and videos, the tool is designed to introduce elementary age children to occupations and careers.

The module has 3 levels:

- Level 1 is the easiest and aimed towards Pre-K and kindergarten students
- Level 2 is best for students in grades 1-3
- Level 3 is most advanced and features STEM-based games for students in grades 4 and 5

Kid Search provides students and educators numerous worksheet based activities that supplement the online games. Search by subject area, interests, career clusters, or data, people, and things. Occupation profiles explain what they do, provide fast facts, additional reading, and additional kid-friendly resources.

# **Navigation & Getting Started**

## Career Town

From [www.collegefortn.org/Landing](http://www.collegefortn.org/Landing), click the "I AM A..." Student option. Then choose "Elementary School".

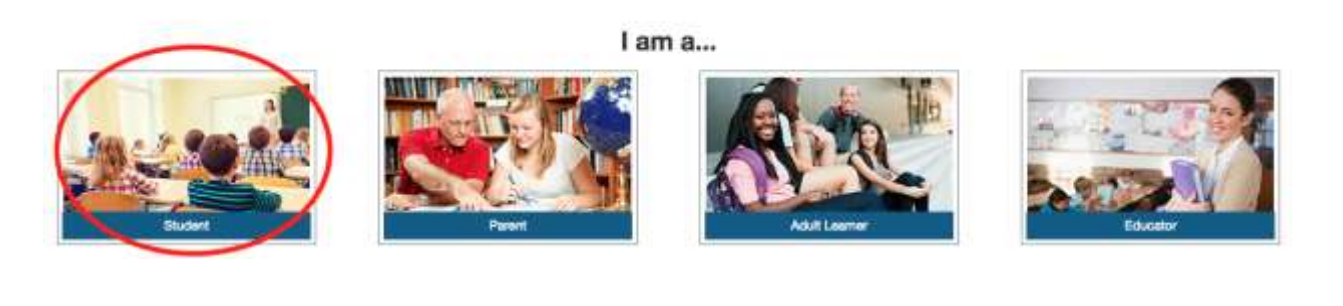

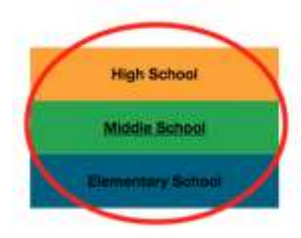

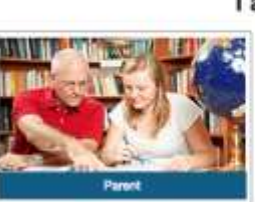

I am a...

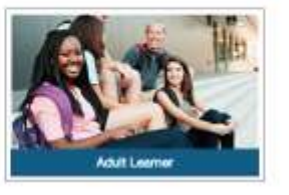

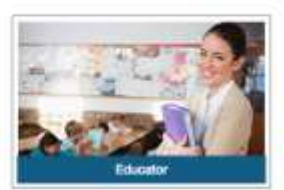

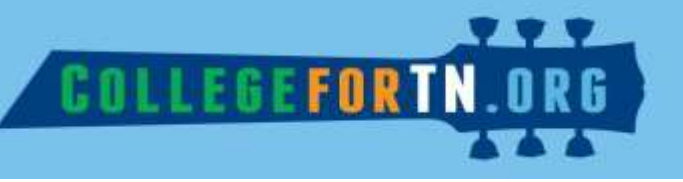

Once "Elementary School" has been chosen, this page will appear:

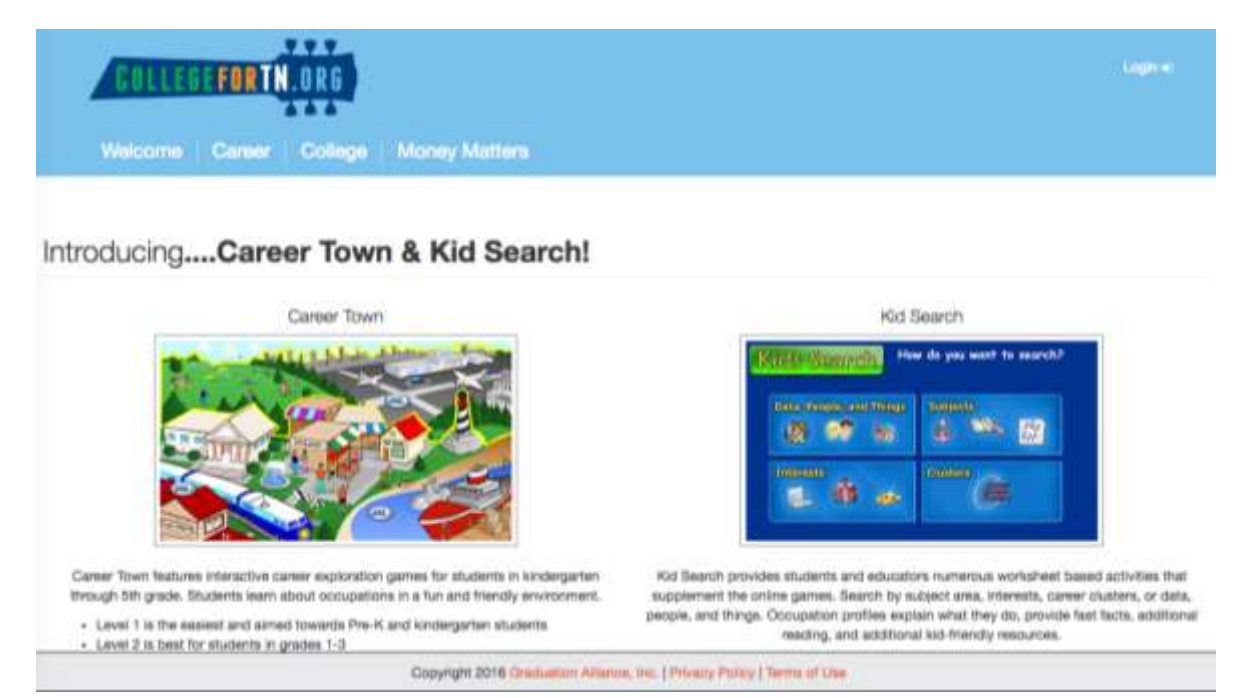

From this screen, click on the Career Town block to access the different levels. Then choose the level you would like to access.

#### **Level 1: Pre-K & Kindergarten Students**

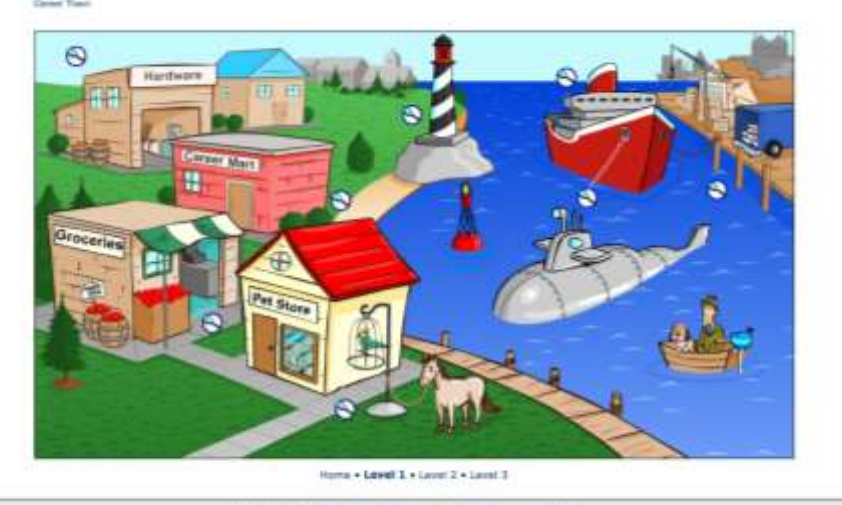

Copyright 2018 Doctorian Afairde, Inc. | Photos Pistos | Terminat User

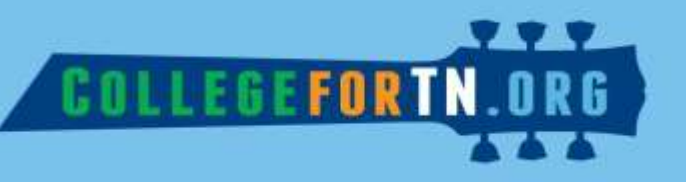

Once you pick a level, move your cursor to highlight the games and activities on the screen.

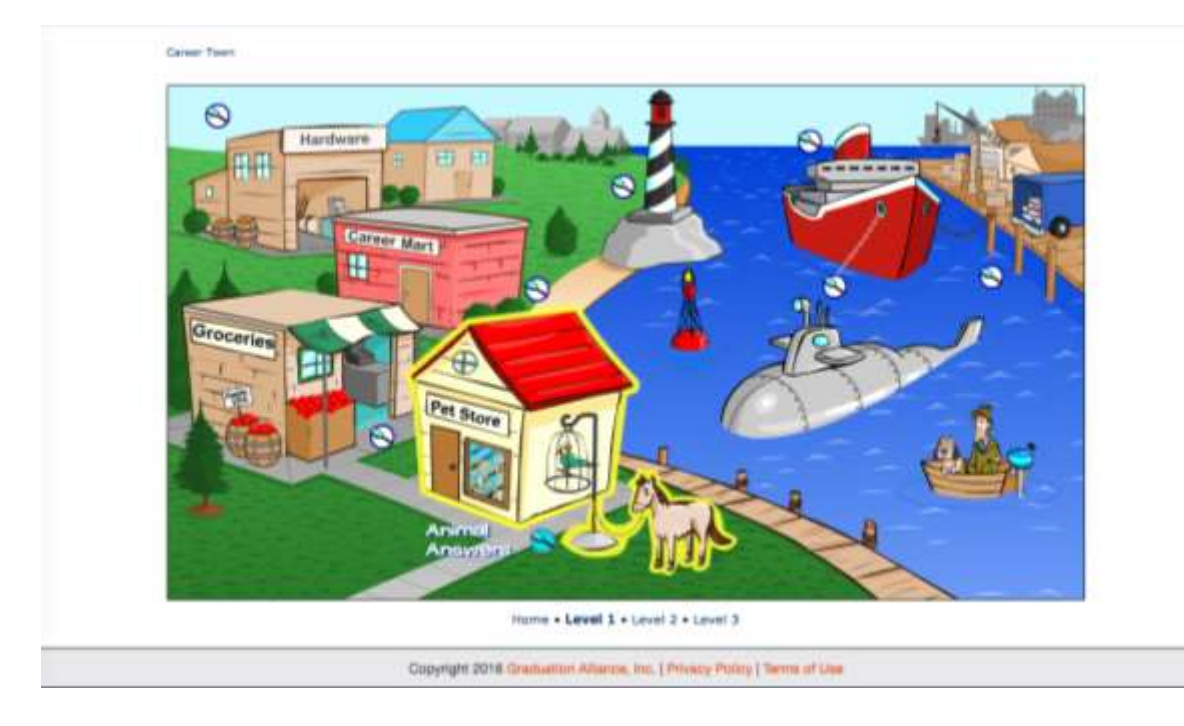

Next, the game or activity should appear:

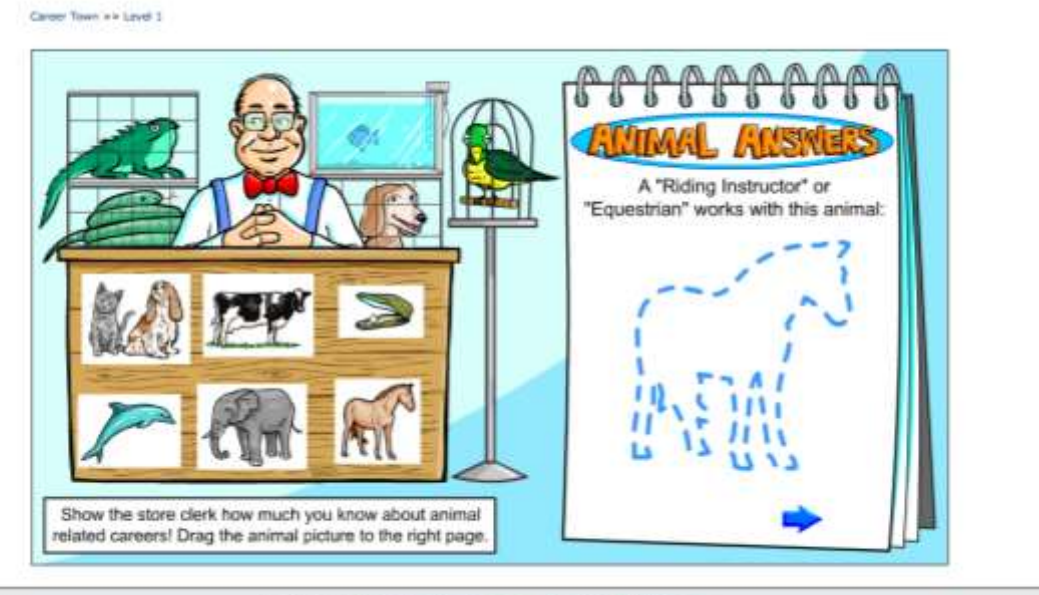

Copyright 2016 Graciation Alliance, Inc. | Philacy Policy | Tarms of Use

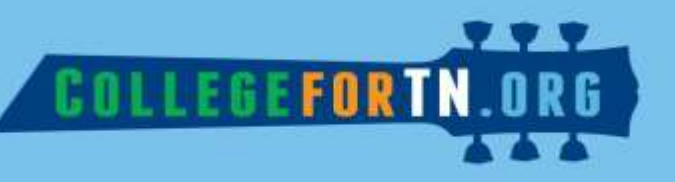

## **Level 2: Grades 1-3 Students**

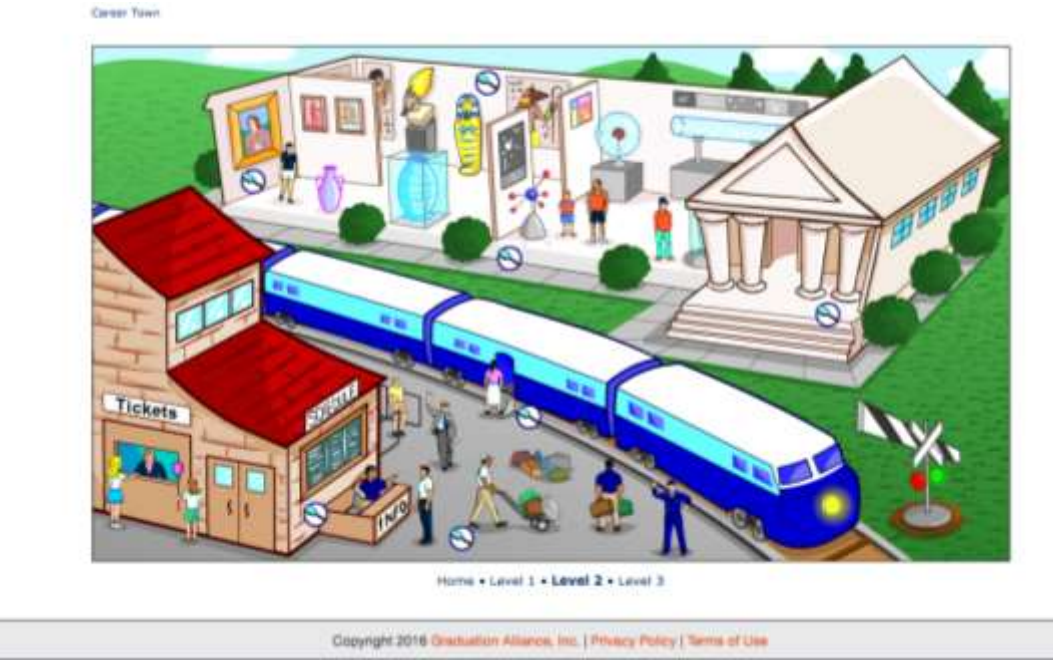

As with Level 1, use your cursor to highlight and choose activities.

#### **Level 3: Grades 4-5 Students**

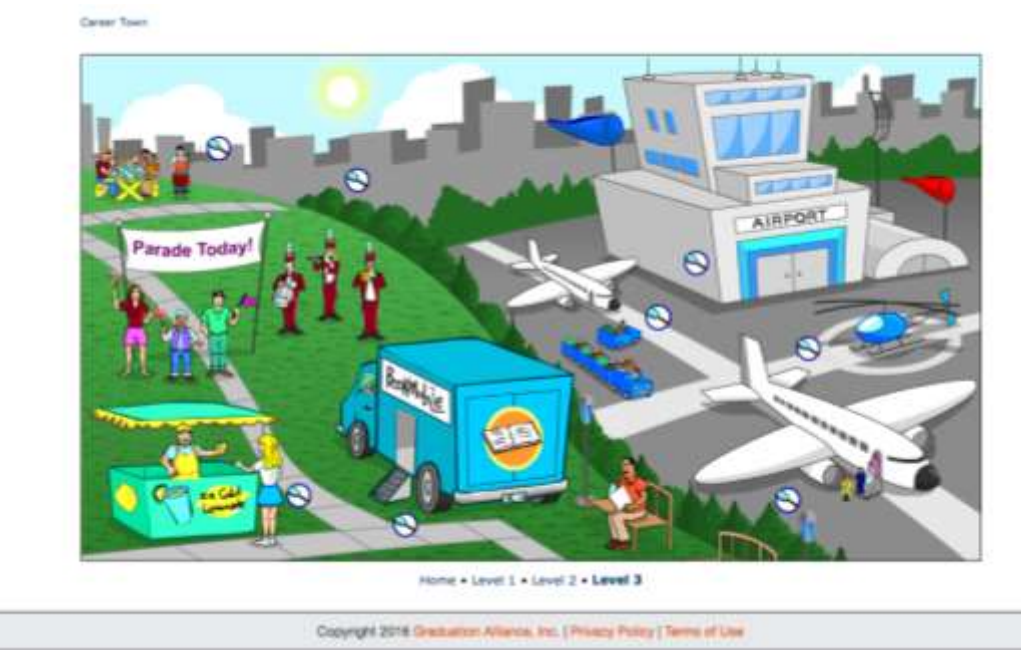

Level 3 activities focus on STEM careers.

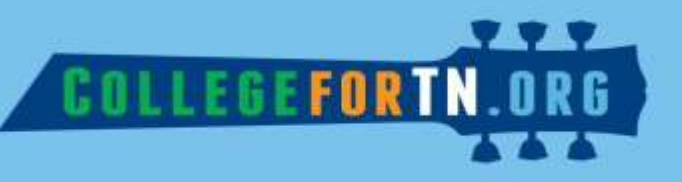

## Kid Search

After navigating the same way you did for the Career Town module, click on the Kid Search block:

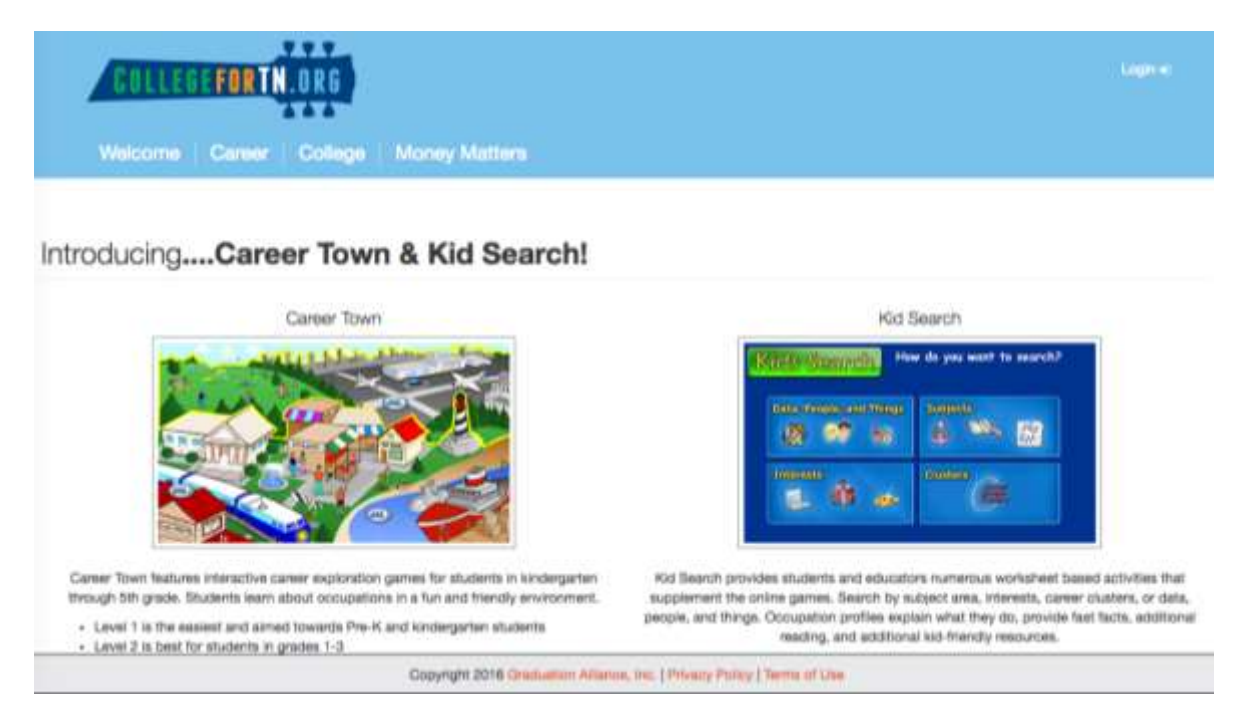

Kid Search allows students to search careers and occupations in several different ways: Data, People, and Things; Subjects; Interests; Career Clusters.

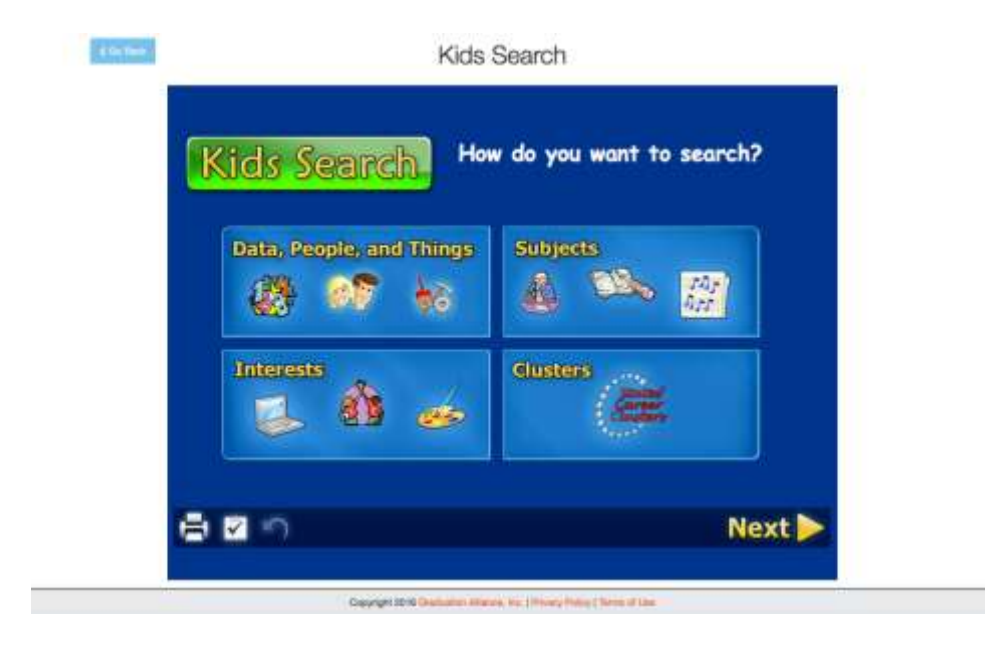

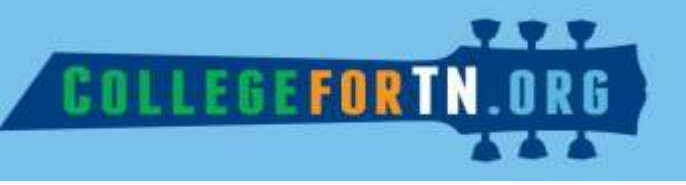

In this example, the "Data, People, and Things" search option has been selected:

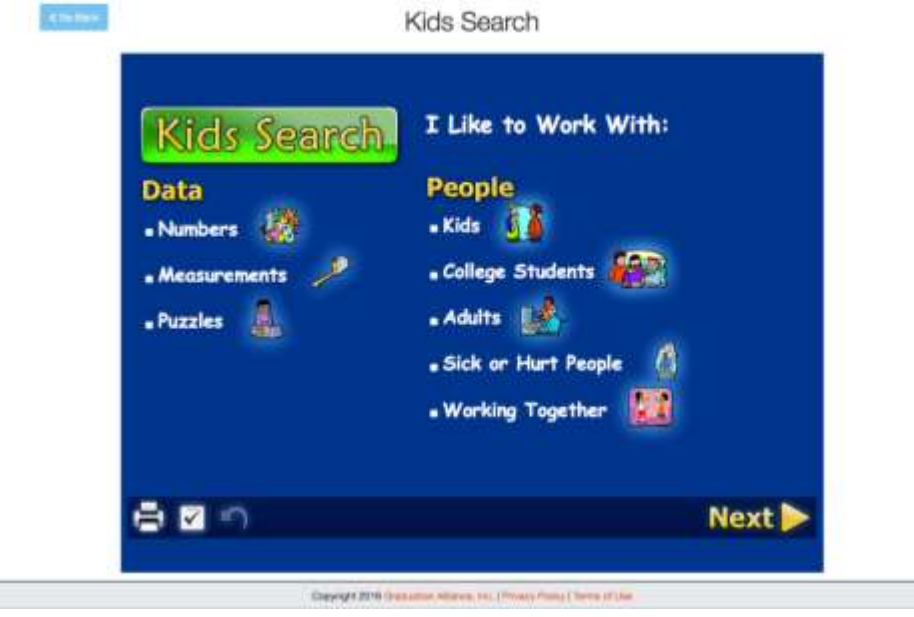

After selecting a search option, examples are provided that match Data, People, and Things. Click "Next" to go to the next page.

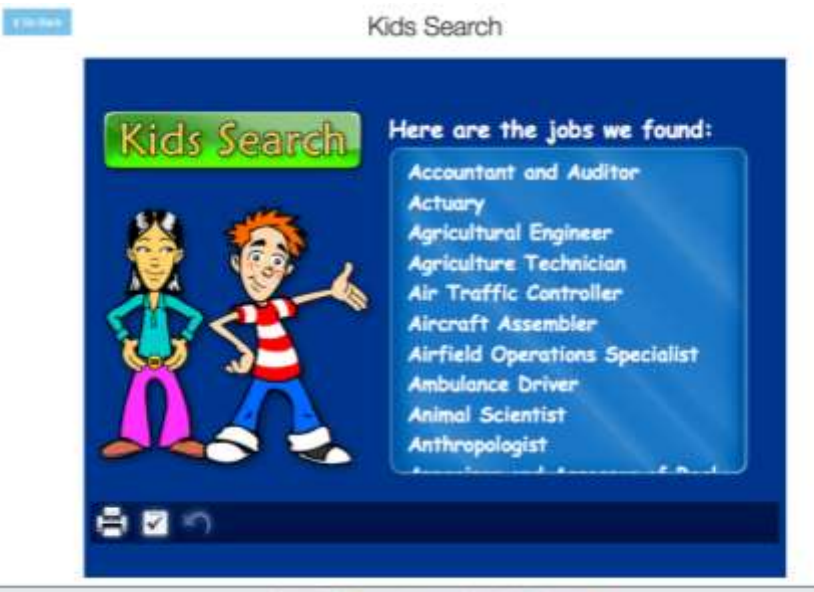

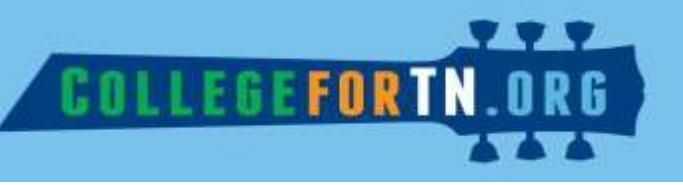

After clicking "Next", a list of occupations will appear. Choose one to get profile information.

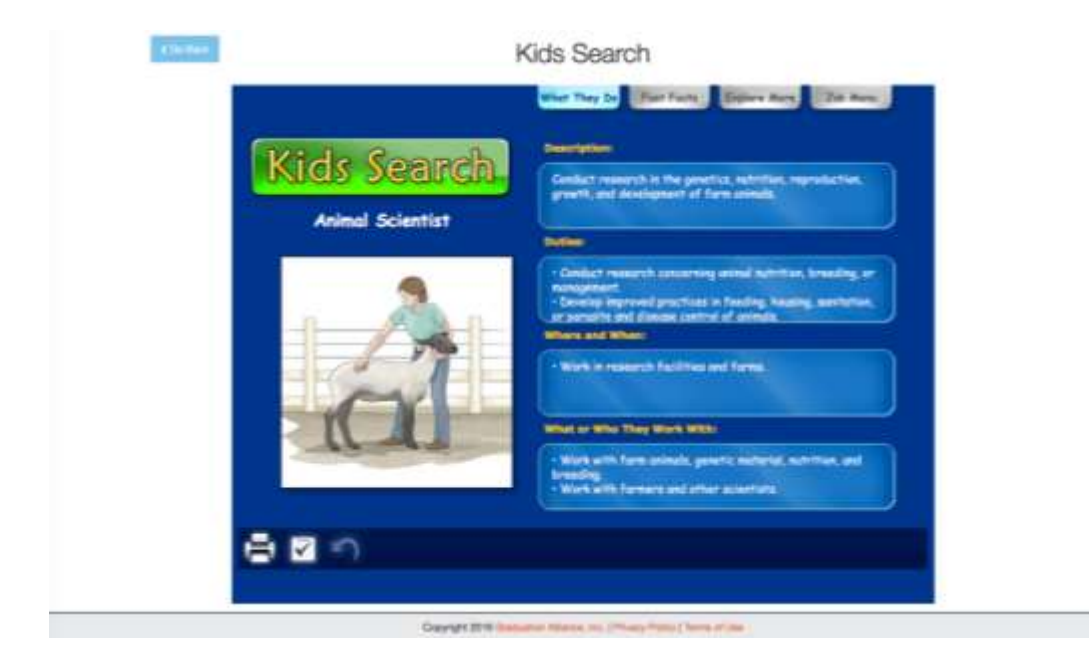

The occupation profile contains 3 tabs. The first is "What They Do". This tab provides a description of the occupation along with responsibilities and work environment.

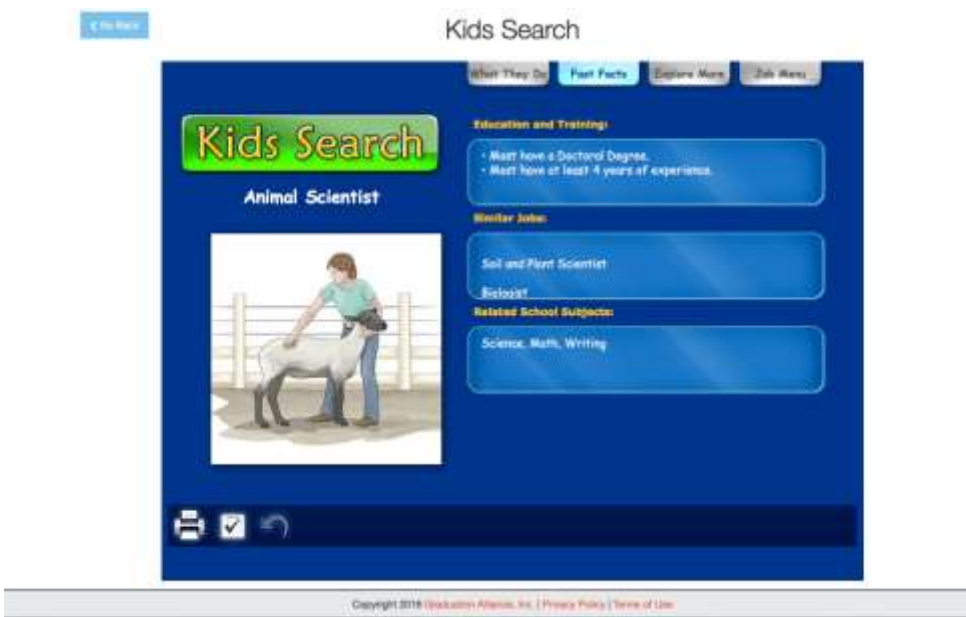

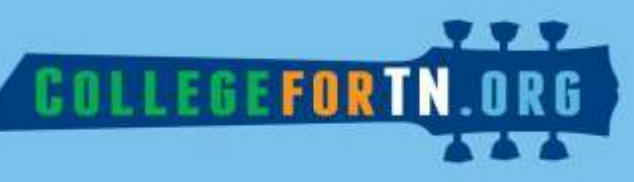

The second tab, "Fast Facts", explains the education, training, and related school subjects so students can begin to see how classes they are taking now can help them in the future.

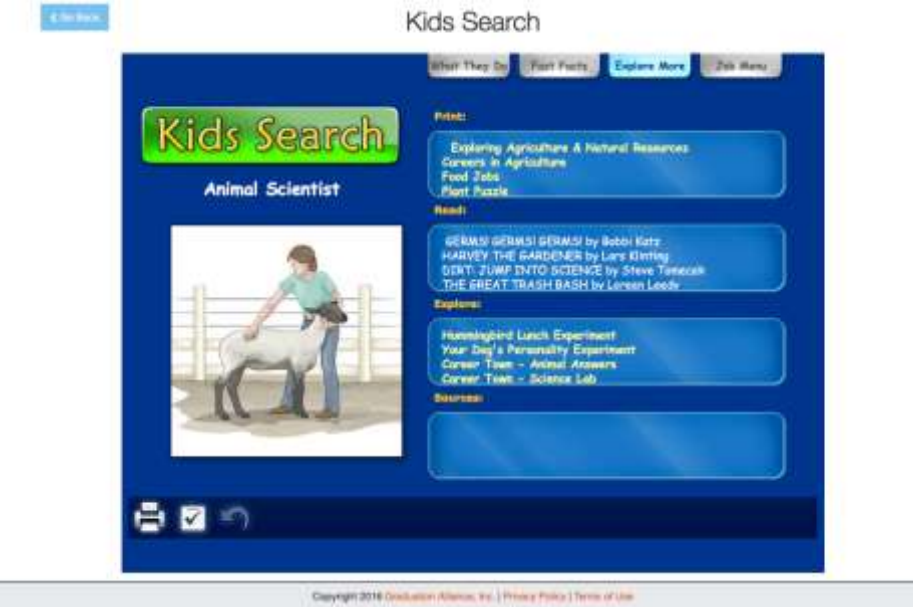

The "Explore More" tab has additional activities and reading about the occupation. Many of these activities are printable. An example is below:

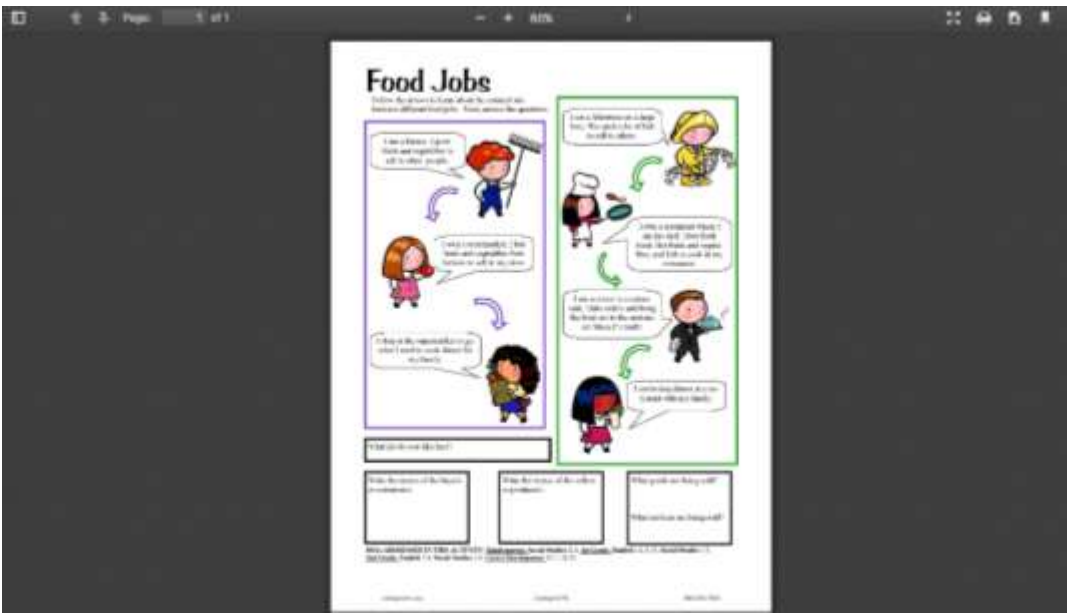

### Support

 $\overline{\phantom{a}}$ 

If you have any trouble accessing the Career Town or Kid Search features, please contact Graduation Alliance via email or by calling:

Email: tncustomersupport@graduationalliance.com Phone Number: 888.509.7863